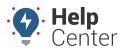

Link: https://help.wextelematics.com/docs/about-messaging/using-query-services/ Last Updated: October 26th, 2016

Queries allow you to issue various requests from any standard cell phone with SMS service, from an attached Garmin device, or from an authorized email address. Once your phone or email address is authorized, the portal offers several query-based services for your account: Admin Functions, Driver Functions, Alert Monitor Functions, and Garmin Functions. Queries must be formatted according to a specific syntax in order to receive a valid response.

### **Authorize Your SMS-Enabled Device**

Before using query services on your phone, you must authorize your device using your portal credentials for your account. Authorization is a one-time setup process.

**Note.** Authorization of an SMS number happens automatically if the number was included in an SMS message sent from the portal. You can view authorized numbers for your account by opening the portal and going to **Account** > **Manage Users** > **Authentication for email and SMS queries**.

#### **•** To authorize your SMS-enabled device

1. Compose a new text message using the following syntax (substitute your username and password for the placeholders shown with brackets):

gps login [username] [password]

1. Send the message to 477-477 (GPSGPS).

If your credentials were sent successfully, you'll receive a confirmation message: "Login succeeded. Proceed with any GPS command"

### **Authorize Your Email Address**

Before using query services in an email, you must authorize your email address in your account and then create token(s) for each vehicle group that you want to isolate. Authorization is a one-time setup process.

#### To authorize your email address:

1. From the portal, hover over the **Account** menu, click **Manage Users**, and click **Authentication for email and SMS queries**.

The Authenticate Phones for SMS Query page opens in a new browser tab..p>

1. In the Email List grid, click **Email** next to Register New.

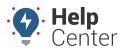

Link: https://help.wextelematics.com/docs/about-messaging/using-query-services/ Last Updated: October 26th, 2016

| mail  |
|-------|
| I Lan |
|       |
| 15    |
|       |

- 1. In the Add New Email window, enter your email address, and associate it to a user account.
- 2. Click Add Email.

| New Email Address | kristin.lisson@xyz.demo |
|-------------------|-------------------------|
| Username          | klisson 🔻               |
|                   | Add Email               |

A success message indicates that the address was saved.

- 1. From the bottom of the Group Token List grid, click **Group Token** next to Register New.
- 2. In the Add New Group Token window, choose the username for which you want to associate groups, and then choose a vehicle access group.
- 3. Click Add Group Token.

| Username      | klisson         | • |   |   |
|---------------|-----------------|---|---|---|
| Vehicle Group | Delivery        |   | ٠ | ) |
|               | Add Group Token |   |   |   |

A new token (XXXX) is created for the selected vehicle group. You'll use this token in the "To" address when you send query-based emails.

**Note.** You can send individual messages to a particular vehicle within the group token when you specify the vehicle in the query. The token just ensures that you have access to the vehicles within the group.

- 1. From the Query Wizard, click **Email**.
- 2. When the Query Wizard expands, choose an email address from the list of authorized users.
- 3. Choose a Vehicle Group (group token).

The Query Wizard refreshes to show the 'To' Address that you must use whenever sending query-based emails to the selected vehicle group:

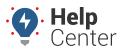

Link: https://help.wextelematics.com/docs/about-messaging/using-query-services/ Last Updated: October 26th, 2016

| Auery Wizard                                                                  |                                                                                                    | C |
|-------------------------------------------------------------------------------|----------------------------------------------------------------------------------------------------|---|
| Use this wizard to build an au                                                | thenticated string for making queries on your fleet.                                                                                                    |   |
| Username:                                                                     | klisson                                                                                                    |   |
| Group Token:                                                                  | 4320 (vehicle group: Delivery)                                                                                                    |   |
| 'From' Address:                                                               | kristin.lisson                                                                                                    |   |
| 'To' Address:                                                                 | +query-klisson-4320@mail-01.provider.com                                                                                                    |   |
| Instructions for SMS                                                          | S Queries                                                                                                    |   |
| <ol> <li>Format the <b>body</b> of yo</li> <li>Send the message to</li> </ol> | age from an authorized email address (kristin.lisson@xyz.demo)<br>our email according to the SMS Query Documentation<br>your customized 'To' address:<br>mail-01. provider com<br>ponse as an email |   |

#### **Send Messages using Query Functions**

The following queries are available to use with SMS messaging, email messaging, or Garmin messaging (only where indicated). For phone-based queries, send messages to 477-477 (GPSGPS). For email-based queries, send messages to the customized address(es) for your username. Responses are typically received 5-30 seconds after the query has been sent. Input is not case-sensitive.

#### **Admin Functions**

Admin functions require authorization.

| Query               | Syntax                                                   | Response Example(s)                                                                                                    | Notes                                                                                                    |
|---------------------|----------------------------------------------------------|----------------------------------------------------------------------------------------------------|----------------------------------------------------------------------------------------------------|
| Current<br>Location | gps [vehicle name]<br>Example: gps TR-150                | TR-150: Idle stop for 4<br>min at Headquarters<br>OR<br>TR-150: 65 mph WNW<br>(75 max) at 19001 N.<br>Scottsdale Road,<br>Scottsdale, AZ<br>(33.6594398<br>-111.9247721) | [Vehicle name] can be full or<br>partial. All matching vehicles are<br>returned in the response. Append<br>the keyword address to return an<br>address instead of a landmark<br>name (if applicable).<br>Append the keyword/value cc<br>[recipient number] to send the<br>response to another recipient. |
| Group<br>Location   | gps [group name] group<br>Example: gps Delivery<br>group | TR-150: Stopped 8 hrs,<br>5 min at 19001 N.<br>Scottsdale Road,<br>Scottsdale, AZ<br>(33.6594398<br>-111.9247721)<br>TR-151[repeat for<br>each vehicle in the<br>group]  | [Group name] cannot be partial.                                                                                                    |

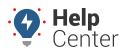

Link: https://help.wextelematics.com/docs/about-messaging/using-query-services/ Last Updated: October 26th, 2016

| Query                                  | Syntax                                                                                                    | Response Example(s)                                                                                                    | Notes                                                                                                    |
|----------------------------------------|----------------------------------------------------------------------------------------------------|----------------------------------------------------------------------------------------------------|----------------------------------------------------------------------------------------------------|
| Set<br>Landmark                        | gps [vehicle name]<br>landmark [new<br>landmark name]<br>Example: gps TR-150<br>landmark Checkpoint<br>D38 | LANDMARK: checkpoint<br>d38 created at lat/lon:<br>33.6594398<br>-111.9247721                                                | [Vehicle name] must be full name<br>(no partials).                                                                                                    |
| Driving<br>Distance                    | gps [vehicle name]<br>distance [entity]<br>Example: gps TR-150<br>distance headquarters                    | TR-150 (42 mph ENE<br>(max)) is 21.2 mi. drive<br>from Headquarters<br>(about 33 min)                                        | The keyword distance can be<br>shortened to dist. [Entity] can be a<br>vehicle name (full or partial), a<br>landmark, or a street address. Use<br>commas between address parts.                                                                                                    |
| Close<br>Vehicles                      | gps [vehicle name]<br>close<br>Example: gps TR-150<br>close                                                | VN-173 35 yards E<br>stopped<br>VN-174 409 yards N 34<br>mph W -41 sec<br>VN-175[repeat for<br>each vehicle within<br>range] | [Vehicle name] can be full or<br>partial. All matching vehicles are<br>returned in the response.<br>Moving vehicles report the number<br>of seconds between when the two<br>vehicles according to the last time<br>they reported. Positive = queried<br>vehicle reported first; negative =<br>response vehicle reported first. In<br>the example, VN-174 reported 41<br>seconds ago, which means the<br>distance (409 yards) may have<br>changed since it was originally<br>estimated (assuming the vehicle<br>continued moving W at 34 mph). |
| Register<br>Vehicle<br>Phone<br>Number | gps [vehicle name]<br>driver [phone number]<br>Example: gps TR-150<br>driver 5553859399                    | 5553859399 was<br>assigned to 'TR-150'                                                                                       | [Phone number] is necessary only if<br>sending the query from a different<br>phone number.                                                                                                    |

### **Driver Functions**

Driver functions do not require authorization, but a driver's phone number must be associated with a vehicle before issuing any of these queries.

| Query                  | Syntax                                                               | Response Example(s)                                                | Notes                                                                                                    |
|------------------------|----------------------------------------------------------------------|--------------------------------------------------------------------|----------------------------------------------------------------------------------------------------|
| Driver<br>Lookup by ID | gps id [driver id] or gps<br>[driver id] id<br>Example: gps id 09283 | Driver 'Sally Jones<br>(09283)' is assigned to<br>vehicle (TR-150) | This query is commonly used when<br>auto driver assignment is not<br>installed; it provides a sanity check<br>to see which driver is currently<br>logged into a vehicle. |

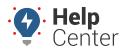

Link: https://help.wextelematics.com/docs/about-messaging/using-query-services/ Last Updated: October 26th, 2016

| Query                | Syntax                                                                                                    | Response Example(s)                                                         | Notes                                                                                                    |
|----------------------|----------------------------------------------------------------------------------------------------|-----------------------------------------------------------------------------|----------------------------------------------------------------------------------------------------|
| Driver<br>Assignment | gps [vehicle name]<br>driver [first last, or last,<br>or reference ID]<br>Example: gps TR-150<br>driver Sally Jones    | Driver 'Sally Gypsy'<br>logged into 'TR-150'                                | [Vehicle name] is optional if the<br>driver's SMS number is already<br>assigned to the vehicle.                                                                                                    |
| Fuel<br>Purchase     | gps [vehicle name] fuel<br>\$[cost] [gallons] gallons<br>[odometer] odo<br>Example: gps fuel<br>12.697 gallons \$45.19 | Fuel Purchase Recorded                                                      | [Vehicle name] is optional if the<br>driver's SMS number is already<br>assigned to the vehicle. [Cost]<br>must follow the keyword \$.<br>[Gallons] must precede the<br>keyword gal or gallons. [Odometer]<br>is optional. Must precede the<br>keyword odo. |
| Odometer<br>Update   | gps [vehicle name] odo<br>[odometer value]<br>Example: gps odo<br>31773                                                | Odometer for 'TR-150'<br>was updated to 31773                               | [Vehicle name] is optional if the<br>driver's SMS number is already<br>assigned to the vehicle. [Odometer<br>value] must not use punctuation.                                                                                                    |
| Runtime<br>Update    | gps [vehicle name]<br>runtime [runtime value]<br>Example: gps runtime<br>1301                                          | TR-150 was updated to 1301                                                  | [Vehicle name] is optional if the<br>driver's SMS number is already<br>assigned to the vehicle. [Runtime<br>value] must not use punctuation.                                                                                                    |
| Stop Notes           | gps [vehicle name] note<br>[note text]<br>Example: gps note<br>customer was not home<br>for delivery                   | Your note was received                                                      | Stop notes are viewable on 3D<br>History maps and the Stop Notes<br>report. [Vehicle name] is optional if<br>the driver's SMS number is already<br>assigned. [Note text] can include<br>images when using email (not SMS)<br>to record notes.              |
| Stop                 | stop                                                                                                    | Number blocked. We<br>will no longer send<br>messages to [phone<br>number]. | Blocked phone numbers are visible<br>on the Manage Vehicles Contact<br>Info page. In order to remove a<br>stop request, contact Support.                                                                                                    |

#### **Alert Monitor Functions**

Alert monitor functions require authorization. A monitor tells the system to look for alert conditions. Alert monitors differ from other queries in that you should receive two responses: 1) Confirmation that the monitor is set, 2) Confirmation that alert conditions have been met (may not happen immediately).

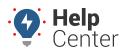

Link: https://help.wextelematics.com/docs/about-messaging/using-query-services/ Last Updated: October 26th, 2016

| Query              | Syntax                                                                                           | Response Example(s)                                                                                                    | Notes                                                                                                    |
|--------------------|--------------------------------------------------------------------------------------------------|----------------------------------------------------------------------------------------------------|----------------------------------------------------------------------------------------------------|
| Parking<br>Monitor | gps [vehicle name]<br>parked<br>Example: gps TR-150<br>parked                                    | First Response: 'TR-150'<br>is being monitored. You<br>will be notified as soon<br>as we see it is running.<br>Second Response<br>(occurs when the<br>vehicle's ignition<br>changes from off to on):<br>TR-150 is running as of<br>2:51:00 PM (0 MPH).                                                   | [Vehicle name] must be full (no<br>partials). Monitor expires the first<br>time the alert conditions are met.<br>No additional alerts will occur<br>unless you set another monitor.                                                                     |
| Meeting<br>Monitor | gps [vehicle 1 name]<br>meet [vehicle 2 name]<br>[miles]<br>Example: gps TR-150<br>meet TR-151 3 | First Response: TR-150<br>and TR-151 are being<br>monitored. You will be<br>notified as soon as we<br>see them within 3 miles<br>of each other.<br>Second Response<br>(occurs when the<br>vehicles are within X<br>miles of each other):<br>TR-151 (parked) is 0.03<br>miles SE from TR-150<br>(parked). | [Vehicle name] must be full (no<br>partials). [Miles] is optional. If not<br>specified, the default is 1 mile.<br>Monitor expires the first time the<br>alert conditions are met. No<br>additional alerts will occur unless<br>you set another monitor. |

#### **Garmin Functions**

Garmin functions require authorization. You must also be using Garmin services and have Garmin devices attached to your devices.

| Query              | Syntax                                                                                    | Response Example(s)                                                | Notes                                                                                                    |
|--------------------|-------------------------------------------------------------------------------------------|--------------------------------------------------------------------|----------------------------------------------------------------------------------------------------|
| Garmin<br>Dispatch | gps [vehicle name]<br>dispatch [location]<br>Example: gps TR-150<br>dispatch Headquarters | The Garmin device in<br>the vehicle receives a<br>dispatch notice. | [Vehicle name] must be full (no<br>partials). The keyword dispatch can<br>be shortened to dis. [Location] can<br>be a landmark name or street<br>address. (Use commas between<br>address parts.) |
| Garmin<br>Message  | gps [vehicle name]<br>garmin [message]<br>Example: gps TR-150<br>garmin Happy Flag Day!   | The Garmin device in the vehicle receives a message.               | [Vehicle name] must be full (no<br>partials). The keyword garmin can<br>be shortened to gm.                                                                                                    |

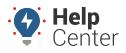

Link: https://help.wextelematics.com/docs/about-messaging/using-query-services/ Last Updated: October 26th, 2016

| Query      | Syntax                                                                                               | Response Example(s)                                                         | Notes                                                                                                    |
|------------|----------------------------------------------------------------------------------------------------|-----------------------------------------------------------------------------|----------------------------------------------------------------------------------------------------|
| Stop Notes | gps [vehicle name] note<br>[note text]<br>Example: gps note<br>customer was not home<br>for delivery | Your note was received                                                      | Stop notes are viewable on the<br>Garmin or SMS Messaging<br>Dashlet(s), the SMS Messaging or<br>Garmin Integration Pages, and the<br>Stop Notes report. [Vehicle name]<br>is optional if the driver's SMS<br>number is already assigned. |
| Stop       | stop                                                                                                 | Number blocked. We<br>will no longer send<br>messages to [phone<br>number]. | Blocked phone numbers are visible<br>on the Manage Vehicles Contact<br>Info page. In order to remove a<br>stop request, contact Support.                                                                                                  |

#### **USPS Routing Features**

These functions relate to USPS integration. You must be using USPS web services and have a valid CRID to utilize this function.

| Query             | Syntax                                                                                                    | Response Example(s)                                                                        | Notes                                                                                                    |
|-------------------|----------------------------------------------------------------------------------------------------|--------------------------------------------------------------------------------------------|----------------------------------------------------------------------------------------------------|
| USPS<br>Contracts | gps usps contracts<br>Example: gps usps<br>contracts                                                                                                    | ConID: 123XYZ (trip ID:<br>101,102)                                                        | The response will have two parts:<br>The Contract ID from USPS (ConID)<br>and the trips available for<br>assignment within this Contract ID<br>(required for assignment).                                                                                                    |
| USPS Assign       | gps [vehicle name] usps<br>[ConID] [action] [trip ID]<br>[date or NASS]<br>Example: gps Truck5<br>usps 4562 de 4<br>Example: gps Truck5<br>usps 4562 de 4<br>11/11/2011<br>Example:gps Truck5<br>usps 4562 de 4 7031 | 'Truck5' has been<br>assigned to contract<br>'4562 de 4' and data is<br>being sent to USPS | Assigning a vehicle with a 'DE' or<br>'ER' action will initiate a data feed<br>about this vehicle to the USPS.<br>Assigning a vehicle with a 'AR'<br>action will terminate the data feed<br>after sending a final 'Arrival'<br>notification. USPS contracts should<br>be set up ahead of time by<br>Support. Use 'usps contracts' query<br>to test for available contracts.<br>Messages sent from Garmin can be<br>reviewed in the Garmin page<br>(Custom > Garmin > Open) |